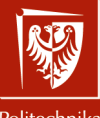

Politechnika Wrocławska Grafika komputerowa

i komunikacja człowiek-komputer

Laboratorium nr 2 Podstawy OpenGL, grafika 2D

> Szymon Datko szymon.datko@pwr.edu.pl

Wydział Informatyki i Telekomunikacji, Politechnika Wrocławska

semestr zimowy 2022/2023

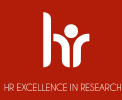

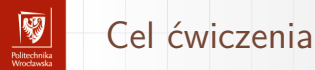

- 1. Zapoznanie się z podstawowymi elementami grafiki komputerowej.
- 2. Zgrubne zrozumienie procesu powstawania obrazu w komputerze.
- 3. Oswojenie się z interfejsem OpenGL, na przykładach 2-wymiarowych.

#### Dawno, dawno temu w naszej galaktyce

- $\blacktriangleright$  Lata '70 '90 ubiegłego wieku:
	- ręczne rysowanie obrazów bezpośrednio w pamięci,
	- brak jednolitego standardu definiowania grafiki,
	- kłopoty ze złożonością i utrzymaniem kodu, a jednocześnie wzrost zapotrzebowania na bardziej skomplikowane sceny.
	- OpenGL zapoczątkowany przez firmę Silicon Graphics Inc.:
		- producenta wysokowydajnych stacji graficznych,
		- początkowo jako ich własnościowy system IRIS GL,
			- Integrated Raster Imaging System Graphics Library,
		- ostatecznie udostępniony jako **otwarty standard** (1992), po usunięciu elementów własnościowych z pierwotnego tworu.

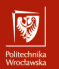

#### Czym jest OpenGL?

Formalnie, wbrew nazwie, nie jest to biblioteka:

- Interfejs Programowania Aplikacji (ang. API),
- **specyfikacja** w jaki sposób mają być realizowane instrukcje,
- odpowiednią implementację dostarczają **sterowniki** sprzętu.
- ▶ Standard otwarty i niezależny od platformy sprzętowej.
- ▶ Wspierany przez wiodące systemy operacyjne.
- ▶ Obecnie nad rozwojem standardu czuwa Khronos group,
	- konkretnie **opengl architectural review board** (arb).
- Dotyczy wyłącznie generowania obrazów, niczego ponadto.

#### Podstawowe pojęcia

- ▶ **Wierzchołek** punkt w przestrzeni, używany w prymitywach.
- ▶ **Prymityw** podstawowa jednostka renderingu w OpenGL,
	- najważniejsze to między innymi: punkt, linia i trójkąt;
	- również warianty paskowe, pętlowe i wiatrakowe powyższych.
- ▶ **Renderowanie** proces budowania obrazu w komputerze,
	- w ogólności: proces przekształcania czegoś do innej formy;
	- ang. przekazać, oddać, sprawić, przedstawić.
- ▶ **Rasteryzacja** przekształcenie prymitywów w zbiór pikseli.
- ▶ **Piksel** najmniejsza jednostka wizualna na wyświetlaczu.
- ▶ **Ramka** zbiór pikseli, pojedynczy pełen obraz.

### Powstawanie grafiki w komputerze

#### To wszystko to po prostu matematyka! ;-)

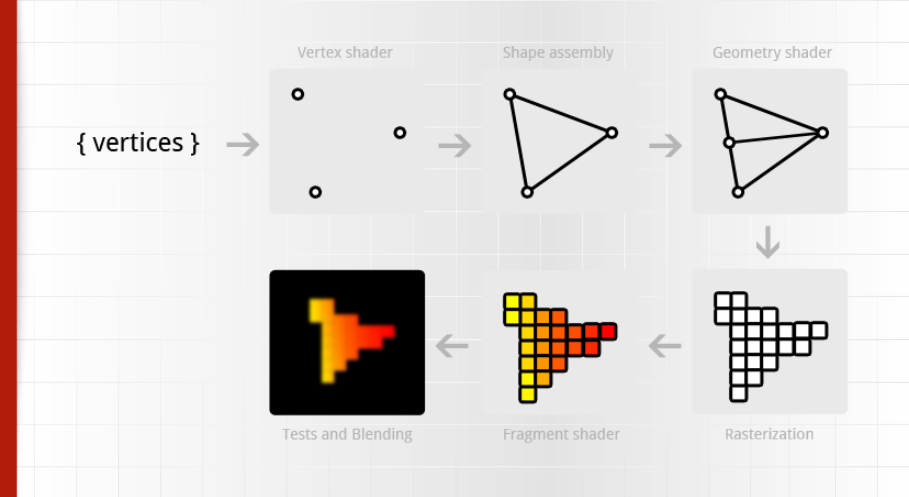

Uwaga! Grafika przedstawia elementy współczesnego potoku graficznego, nieobecne w omawianym tu Legacy OpenGL!

#### Rodzaje prymitywów

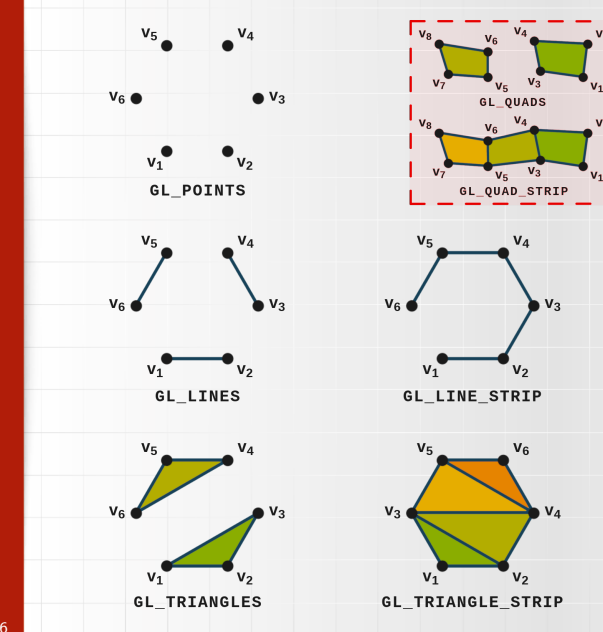

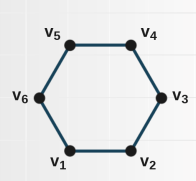

GL\_POLYGON

 $V<sub>2</sub>$ 

 $V_{E}$ 

GL\_LINE\_LOOP

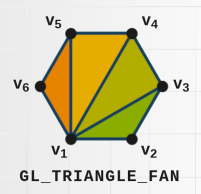

网 romeenma<br>Woorlawde

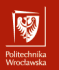

#### Wypukłość figur

- **Problem**: w jaki sposób pokolorować zaznaczone niżej fragmenty?
- Obecnie (OpenGL  $> 3.1$ ) nie korzysta się już ze złożonych prymitywów,
	- ▶ takich jak **GL\_QUADS**, **GL\_QUAD\_STRIP** i **GL\_POLYGON**.
- Zamiast tego stosujemy **siatki trójkątów** czyli figur zawsze wypukłych.
- Efekty tej zmiany:
	- ▶ jednoznaczność opisu i optymalizacja działania kart graficznych,
	- ▶ nieco większy nakład pracy do wykonania dla programisty.

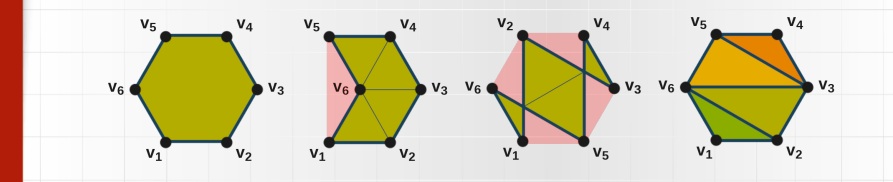

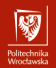

#### Modele kolorów

- Kolor jest pewnym subiektywnym wrażeniem, każdy postrzega go inaczej.
- Zwykle ludzie posługują się mało precyzyjną reprezentacją barw:
	- czerwony, khaki, ciepły piasek, błękit narodów zjednoczonych.
- Przy pracy z kolorem lepiej jest posłużyć się jednoznacznymi zapisami,
	- jednym z takich modeli jest na przykład model **RGB**,
	- barwę opisujemy przy pomocy trzech ustalonych kolorów  $\rightarrow$  wektor,
	- zapisujemy nasycenie koloru **czerwonego**, **zielonego** i **niebieskiego**.
	- 3 wektory ortogonalne modelu rozpinają przestrzeń możliwych odcieni,
		- głębia kolorów określa liczbę przejść pomiędzy skrajnymi kolorami,
		- wykonalne jest płynne przejście między dwoma odcieniami!

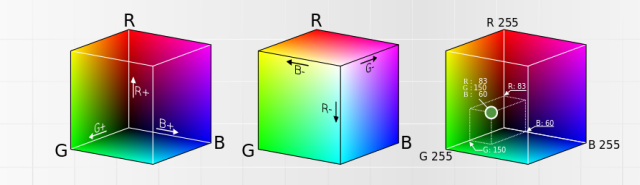

#### Słowo na temat nazewnictwa funkcji

- ▶ Nazwy funkcji biblioteki OpenGL rozpoczynają się od **gl**.
	- Ta sama konwencja dotyczy wielu bibliotek pomocniczych.
	- **glu** dla funkcji z zestawu OpenGL Utility Library.
	- **glfw** dla funkcji z biblioteki Graphics Library Framework.
- ▶ Dalej następuje **określenie**, mówiące co dana funkcja robi.
	- Zapis według konwencji tak zwanego Camel Case.
- ▶ Niektóre funkcje mają kilka możliwych wariantów wywołania.
	- Wtedy na końcu nazwy dodaje się specyficzną adnotację.
	- Określa ona **liczbę** i **typy** przyjmowanych argumentów.
		- **b**, **s**, **i**, **ub**, **us**, **ui** liczby całkowite (ze znakiem lub bez),
		- **f**, **d** liczby zmiennoprzecinkowe (różnej precyzji).
		- $-$  **v** tablica (pisane na końcu = funkcja przyjmuje 1 argument).
- ▶ Przykłady dla funkcji ustawiającej kolor wierzchołka:
	- **glColor3ub()** trzy liczby typu unsigned byte (wartości: 0 255),
	- **glColor3fv()** tablica trzech liczb float (wartości dla koloru: 0.0 1.0).

10/26 – Więcej: <https://www.khronos.org/registry/OpenGL-Refpages/gl2.1/xhtml/glColor.xml>.

网

#### Dodatkowe narzędzia i często stosowane biblioteki

- ▶ Tworzenie kontekstu OpenGL.
	- Struktura, przechowująca wszystkie dane o stanie i pamięci OpenGL.
	- Okno, w którym wygenerowane ramki obrazu będą wyświetlane.
		- W naszym wypadku odpowiada za to biblioteka **GLFW**.
- ▶ Wczytywanie rozszerzeń OpenGL.
	- Pozwala skorzystać w elementów współczesnego OpenGL.
- ▶ Zestawy funkcji matematycznych.
	- Przydatne przy definiowaniu transformacji we współczesnym OpenGL.
- ▶ Ładowanie i przetwarzanie tekstur.
	- ▶ Odczytywanie gotowych modeli 3D z plików.
- ▶ Więcej informacji:

– [https://www.khronos.org/opengl/wiki/Related\\_toolkits\\_and\\_APIs](https://www.khronos.org/opengl/wiki/Related_toolkits_and_APIs)

#### Przygotowanie do pracy w systemie macOS

- ▶ Większość potrzebnych rzeczy powinna być domyślnie zainstalowana.
- ▶ Jeśli w systemie brakuje interpretera języka Python w wersji 3:
	- brew install python3
	- Narzędzie **brew**: <https://brew.sh>.
- ▶ Zainstalowanie potrzebnych dowiązań w języku Python:
	- pip3 install --user PyOpenGL glfw
- ▶ Uruchomienie z poziomu konsoli:
	- python3 nazwa-pliku-ze-skryptem.py

#### Przygotowanie do pracy w systemie Linux

- ▶ Niezbędne pakiety to biblioteka **GLFW** oraz dowiązania **PyOpenGL**.
- ▶ Aby zainstalować je w systemie **Ubuntu Linux** i podobnych:
	- sudo apt update
	- sudo apt install python3 python3-pip libglfw3
	- pip3 install PyOpenGL glfw
- ▶ Aby zainstalować je w systemie **Arch Linux** i podobnych:
	- sudo pacman -Syu python python-opengl python-glfw

▶ Uruchomienie z poziomu konsoli:

– python3 nazwa-pliku-ze-skryptem.py

#### Przygotowanie do pracy w systemie Windows

- ▶ Pobranie i zainstalowanie interpretera języka Python.
	- Strona: <https://www.python.org/downloads/windows/>.
	- W instalatorze zaznaczyć opcję Add Python to PATH.
- ▶ Zainstalowanie potrzebnych dowiązań w języku Python:
	- W programie **cmd**: pip install PyOpenGL glfw
- ▶ Uruchomienie z poziomu wiersza poleceń:
	- python nazwa-pliku-ze-skryptem.py
- ▶ Visual Studio Code z wtyczką dla języka Python dobrze się sprawdza jako edytor i narzędzie do uruchamiania przygotowywanych skryptów.

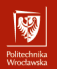

# Przykładowy program (1/2)

```
1| #!/usr/bin/env python3
 2| import sys
 3|
 4| from glfw.GLFW import *
 5|
 6| from OpenGL.GL import *
 7| from OpenGL.GLU import *
 8|
 9|
10| def startup():
11| glClearColor(0.5, 0.5, 0.5, 1.0)
12|
13|
\begin{array}{|c|c|c|}\n 14 & \text{def} & \text{shutdown} \text{();} \\
 \hline\n 15 & \text{pass} & \text{if} & \text{if} & \text{if} & \text{if} & \text{if} \\
 \end{array}15| pass
16|
17|
18| def render(time):<br>19| glClear(GL CO
           glClear(GL_COLOR_BUFFER_BIT)
20| glFlush()
21|
22|
23| def main():
24| # patrz: kolejny slajd
```
. . .

### Przykładowy program (1/2) – omówienie

- ▶ Linia **1** to tak zwany shebang ścieżka do interpretera.
	- Więcej informacji na ten temat na kursie Systemów Operacyjnych 2 :-)
- ▶ Linie **2**..**7** obejmują załadowanie niezbędnych bibliotek.
	- Wyrażenia **from ... import** \* służą ułatwieniu na potrzeby zajęć.
	- Przez to kod może wyglądać prawie identycznie, jak przykłady w języku **C**.
	- Bardzo przepraszam wszystkich znawców Pythona za tę profanację ;-)
- ▶ Linie **10**..**15** to funkcje pomocnicze, docelowo wykonywane jednorazowo.
	- Wprowadzone zostały dla przejrzystości kodu na kolejnych zajęciach.
	- W linii **11** ustawiamy wartość koloru, do jakiego będzie czyszczony bufor.
	- Linia **15** zawiera instrukcję, która nic nie robi tak zwany placeholder.
- ▶ Linie **18**..**20** definiują funkcję, która rysuje pojedynczą klatkę obrazu.
	- W tym przykładzie jest to wyczyszczenie ramki w pamięci  $g1Clear()$ .
	- Następnie zawartość pamięci jest przesyłana do wyświetlenia  $g1$ Flush().
	- **To głównie tę funkcję będziemy modyfikowali w ramach naszych zajęć**!
- Funkcja ta powinna być możliwe szybka unikamy zbędnych obliczeń, itd. 16/26

网

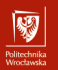

. .

# Przykładowy program (2/2)

```
.
23| def main():
24| if not glfwInit():
           sys.exit(-1)26|
27| window = glfwCreateWindow(400, 400, __file__, None, None)
28| if not window:
           glfwTerminate()
|30| sys.exit(-1)
31|
32| glfwMakeContextCurrent(window)
33| glfwSwapInterval(1)
34|
35| startup()
36| while not glfwWindowShouldClose(window):
           37| render(glfwGetTime())
38| glfwSwapBuffers(window)
39| glfwWaitEvents()<br>40| shutdown()
       shutdown()41|
42| glfwTerminate()
43|
44|
45| if __name__ == '__main__':
46| main()
```
#### Przykładowy program – omówienie (2/2)

- ▶ Linie 23..42 to najistotniejsza funkcja programu.
	- Najpierw następuje przygotowanie biblioteki GLFW  $g1fwhint()$ .
		- Jeśli to z jakiegoś powodu się nie powiedzie, kończymy program.
	- Następnie utworzone zostaje okno, w którym wyświetlany będzie obraz.
		- Pierwsze dwa argumenty to początkowy rozmiar okna,
		- trzeci argument to tytuł okna tutaj będzie to nazwa naszego pliku,
		- dwa ostatnie argumenty nie są dla nas interesujące na etapie zajęć.
		- W przypadku niepowodzenia, tu również kończymy program.
	- Kolejne wywołanie określa miejsce aktywnego obecnie kontekstu OpenGL,
		- czyli w którym miejscu generowany będzie przez nas obraz,
		- biblioteka GLFW pozwala stworzyć kilka okien na raz i je przełączać.
	- glfwSwapInterval() włącza tak zwaną synchronizację pionową.
		- Wpływa na funkcję glfwSwapBuffers(), ogranicza szybkość.
	- Dalej następuje główna część programu, powtarzana do zamknięcia okna.
		- W pętli wykonujemy funkcję render() i podmieniamy ramki obrazu.
		- Dodatkowo przetworzone zostaną zaistniałe zdarzenia okien i wejść.
- ▶ Linie **45**..**46** odpowiadają za uruchomienie głównej funkcji.
	- Wywołanie to następuję tylko przy bezpośrednim odpaleniu skryptu.
- 18/26 Przydatne jest to na wyższym etapie wtajemniczenia w mowie węży :-)

网

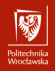

#### Przygotowanie rzutni

- ▶ Domyślna przestrzeń rysowania w OpenGL obejmuje zakres [-1.0; 1.0] każdej osi.
- ▶ Poniższy kod przekształca ten przedział do [-100.0; 100.0] dla osi X i Y.
- ▶ Aby kod zadziałał, zaraz za glfwMakeContextCurrent(window) należy dodać:
	- glfwSetFramebufferSizeCallback(window, update\_viewport)
	- ▶ Dodatkowo update\_viewport(**None**, 400, 400) w funkcji startup().

```
1| def update_viewport(window, width, height):
```

```
2 if height == 0:<br>3| height = 1
          height = 14 if width == 0:
 5| width = 1
 6| aspectRatio = width / height
 7|
 8| glMatrixMode(GL_PROJECTION)<br>9| glViewport(0,0,width,hei
      glViewport(0, 0, width, height)
10| glLoadIdentity()
11|
12| if width <= height:
13| glOrtho(-100.0, 100.0, -100.0 / aspectRatio, 100.0 / aspectRatio,
1.0, -1.015| else:
16| glOrtho(-100.0 * aspectRatio, 100.0 * aspectRatio, -100.0, 100.0,
17 1.0, -1.0
```

```
19| glMatrixMode(GL_MODELVIEW)
19/26 20| glLoadIdentity()
```
18|

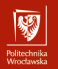

#### Rysowanie za pomocą wierzchołków

- ▶ Jako argument funkcji glBegin() wskazuje się prymityw do rysowania.
- ▶ Wywołanie glVertex() umieszcza wierzchołek w pamięci.
	- Prymityw jest rysowany po podaniu mu odpowiedniej liczby wierzchołków.
	- Niekompletne kształty są ignorowane i znikają z pamięci po  $g1End()!$
- ▶ Wywołanie  $\texttt{glColor}()$  może się znaleźć przed każdym  $\texttt{glVert}()$ .
	- Kolor każdej części prymitywu będzie interpolowany z przestrzeni barw.

```
1| def render(time):<br>2| glClear(GL CO
                 glClear(GL_COLOR_BUFFER_BIT)
        3|
        4| glColor3f(0.0, 1.0, 0.0)<br>5| glBegin(GL TRIANGLES)
         5| glBegin(GL_TRIANGLES)
6| glVertex2f(0.0, 0.0)
        7| glVertex2f(0.0, 50.0)<br>8| glVertex2f(50.0, 0.0)
        8 glVertex2f(50.0, 0.0)<br>9 glEnd()
                 glEnd()\frac{10}{11}11| glColor3f(1.0, 0.0, 0.0)<br>12| glBegin(GL TRIANGLES)
                 glBegin(GL_TRIANGLES)
       13| glVertex2f(0.0, 0.0)
       14| glVertex2f(0.0, 50.0)
       \frac{15}{16} glVertex2f(-50.0, 0.0)
                 g1End()17|
20/26 18| glFlush()
```
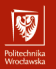

Koniec wprowadzenia.

# Zadania do wykonania...

### Zadania do wykonania (1)

Na ocenę **3.0** należy przygotować podstawowe środowisko pracy.

Wskazówki:

- zainstalować niezbędne narzędzia i uruchomić przykładowy kod,
	- ▶ kod lepiej pobrać ze strony prowadzącego, niż kopiować ze slajdów,
- przerobić kod narysować trójkąt z każdym wierzchołkiem innego koloru,
- proszę pamiętać o ustawionych parametrach rzutni:
	- ▶ zakres na osi X: od -100.0 (lewa strona) do 100.0 (prawa strona),
	- ▶ zakres na osi Y: od -100.0 (dół okna) do 100.0 (góra okna),
	- **•** punkt o współrzędnych  $(X = 0, Y = 0)$  w środku okna.

#### $Z$ adania do wykonania  $(2)$  (po zrealizowaniu zadania poprzedniego)

Na ocenę **3.5** należy napisać funkcję rysującą prostokąt w podanym miejscu.

#### Wskazówki:

- nowa funkcja powinna przyjmować 4 argumenty:
	- ▶ położenie w osi  $X x$ ,
	- $\blacktriangleright$  położenie w osi Y y,
	- **•** rozmiar pierwszego boku a,
	- $\triangleright$  rozmiar drugiego boku b;
- położenie (x*,* y) może wskazywać środek prostokąta lub jego wierzchołek,
	- ▶ punkt (x*,* y) określa się wtedy fachowo jako punkt początkowy,
		- ang. origin point,
	- ▶ na tej podstawie należy wyznaczyć współrzędne reszty wierzchołków bryły,
	- ▶ do narysowania prostokąta należy wykorzystać dokładnie dwa trójkąty,
- funkcję należy przykładowo wywołać w ramach render().

#### $Z$ adania do wykonania  $(3)$  (po zrealizowaniu zadania poprzedniego)

Na ocenę **4.0** należy wprowadzić losowość kolorów i deformacje w prostokącie. Wskazówki:

- proszę rozbudować funkcję z poprzedniego zadania, na przykład:
	- $\blacktriangleright$  dodać kolejny argument do funkcji  $d z$  domyślną wartością 0.0,
	- nowy argument powinien sterować stopniem deformacji,
	- $\triangleright$  można na przykład przeskalować rozmiary boków a i b;
- uzyskanie losowej wartości w języku Python:
	- ▶ załadowanie biblioteki: **import random**;
	- **•** przykładowe wywołanie: **random.random()**;
	- ▶ przydatne może być także użycie: random.seed(...);
	- ▶ oficjalna dokumentacja: <https://docs.python.org/3/library/random.html>;
	- **•** proszę pamiętać o zakresach wybranego wariantu funkcji  $g1Color()$ ;
	- w funkcji **render()** umieścić przykładowe wywołanie.

网

#### $Z$ adania do wykonania  $(4)$  (po zrealizowaniu zadania poprzedniego)

Na ocenę **4.5** należy narysować fraktal – prostokątny dywan Sierpińskiego. Wskazówki:

- zasadniczo istnieją dwa podejścia do narysowania tego fraktalu:
	- ▶ rysować poszczególne małe prostokąty w wyznaczonych miejscach, lub
	- ▶ narysować duży prostokąt i pomniejsze w miejscach "wycięć";
- wykorzystać funkcje z poprzednich przykładów:
	- ▶ najpierw narysować zarys fraktalu z ręcznie rozmieszczonych brył,
		- tak wyznaczymy interesujące nas współrzędne prostokątów,
	- ▶ następnie ubrać całość w funkcję rekurencyjną,
		- powtórzyć rysowanie w wyznaczonych współrzędnych.
		- z każdym stopniem rekurencji pomniejszać rozmiary boków;
- stopień samopodobieństwa powinien być parametrem programu.

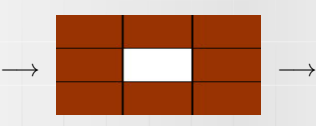

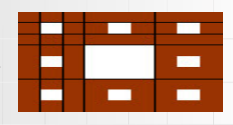

#### $Zadania$  do wykonania  $(5)$  (po zrealizowaniu zadania poprzedniego)

Na ocenę **5.0** należy narysować drugi fraktal.

Wskazówki:

- wybrać jeden z przykładów zaproponowanych jako "zadania domowe",
	- ▶ dokument znajduje się na stronie prowadzącego,
	- ▶ interesują nas po prostu opisane tam pomysły na generację fraktali,
	- ▶ nie trzeba implementować różnych wariantów tego samego fraktala,
- alternatywnie można wykonać poprzedni fraktal w wariancie iteracyjnym,
	- ▶ warto zastanowić się nad dziedziną dozwolonych współrzędnych.